# Quick Start Guide to the American Baptist Online Interactive Forums

Around the country, American Baptists are seeking God's guidance together in many settings including the upcoming Mission Summit. We have created an online interactive forum where we can share ministry information with one another and build a sense of community among American Baptists as we approach new and challenging ministry opportunities. This document is a brief guide designed to help you get started making your voice heard.

### **How can I access the site?**

Using a computer (or a smartphone or tablet) with a connection to the Internet, navigate to this site: <https://abcwiki.abc-usa.org/phpbb>

Once the homepage has loaded, please take a moment to read the welcome message from the Mission Summit Conversations Coordinator.

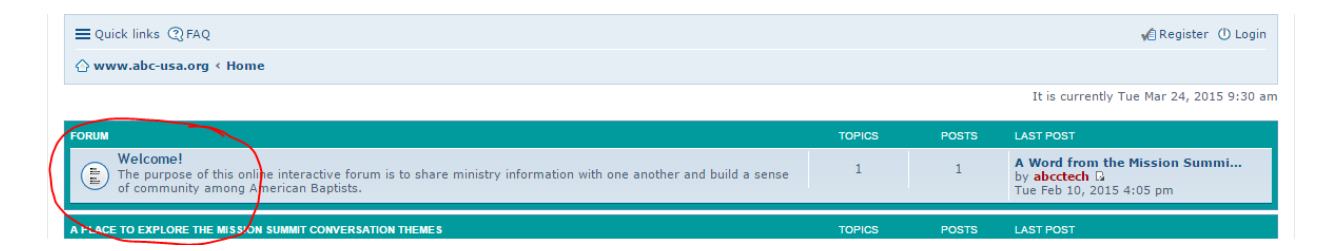

*Please note that we have not yet implemented a mobile version of the site, so you will see the desktop version of the site on your phone or tablet.*

### **How can I contribute to the conversation?**

You will be able to read the content on the site without registering as a user. However, if you want to contribute to the discussion, you will need to register with us. In the upper right hand corner of the homepage, click on the "Register" link to begin the process.

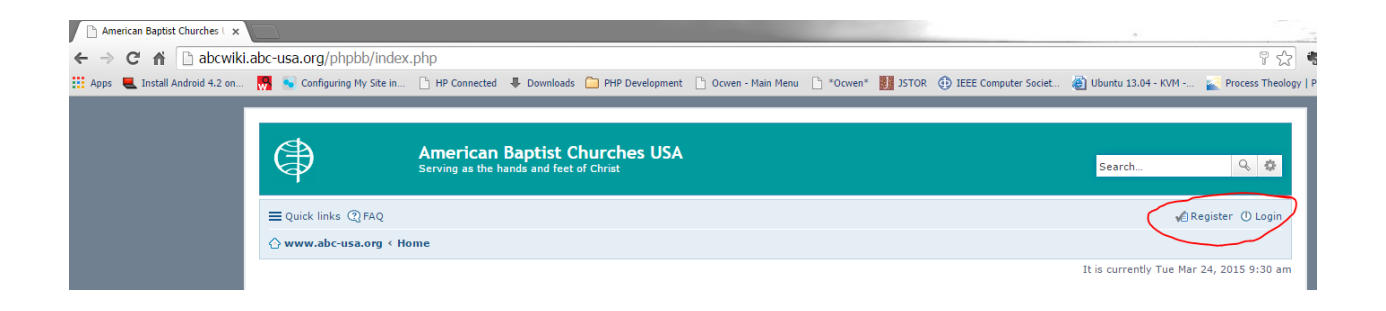

Please look over the terms of use for our site. When ready, click "I agree" to move forward with registration.

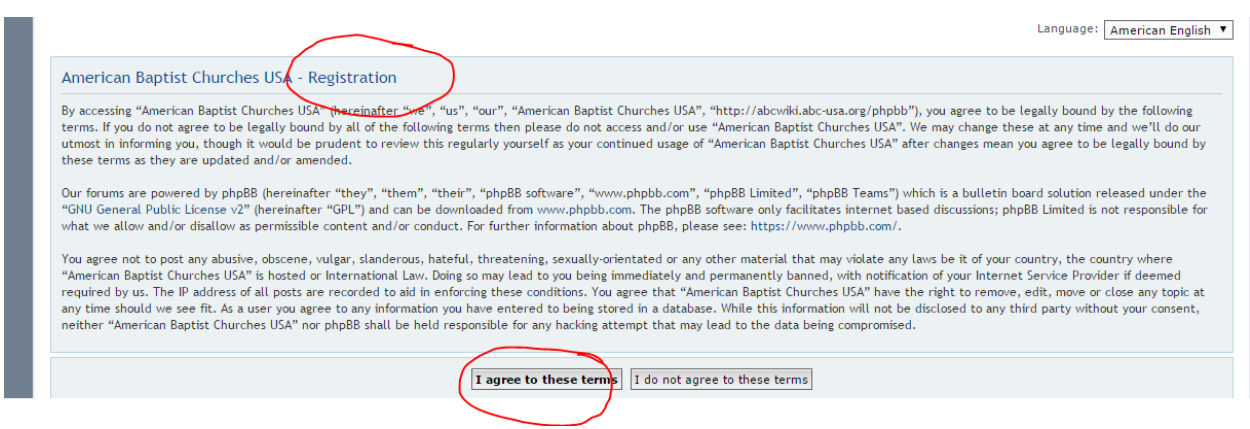

On the next page, you will be asked to enter a user name, your email address, and a password. Notice that you can also choose the language that you prefer for the user instructions and labels when you visit. We have installed American English, British English, Spanish (formal), French, and Portuguese. Please note that this choice will not affect the language of the postings themselves. Click the "Submit" button once you've entered all of the required information.

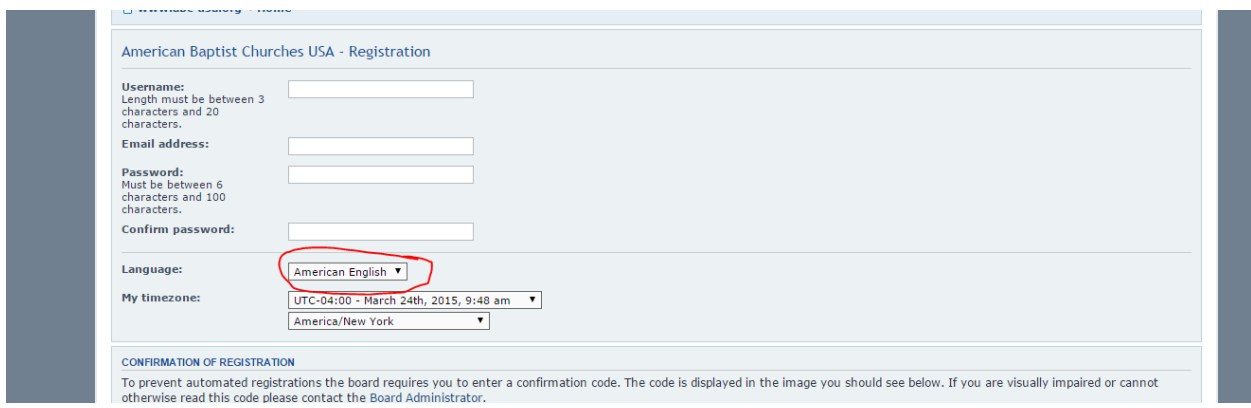

### **How do I log in the next time I visit the site?**

Click on the "Login" link in the upper right hand corner of the site, and enter the user name and password that you used to register on the site. Registration and login can also be accomplished from the bottom of the homepage as pictured below.

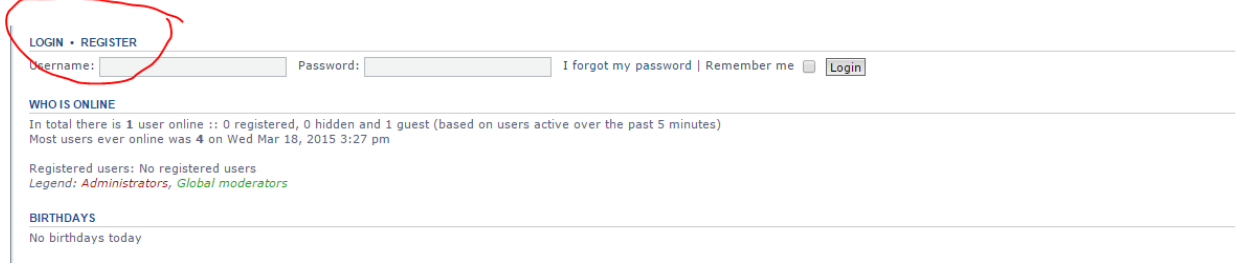

### **Where can I find content for the 2015 Mission Summit Conversation?**

Under the "Welcome" message from the Coordinator, you will find a link to the 2015 Mission Summit Conversations titled "Mission Summit 2015." Click on that link to get started. We welcome your insights and participation!

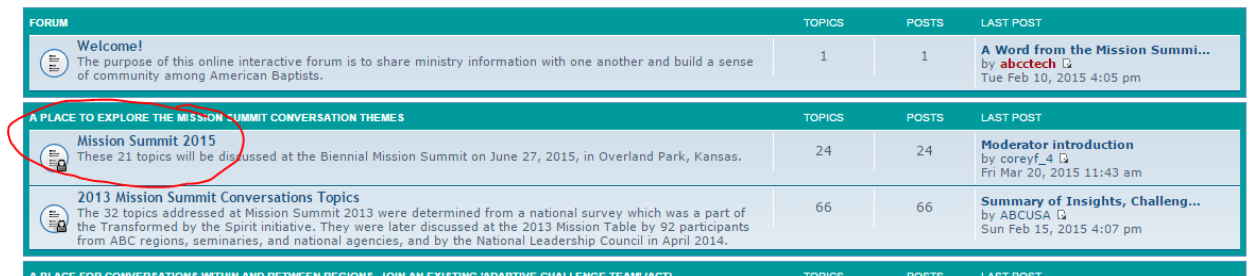

### **How can I subscribe to a topic?**

Click on the title of the topic of interest. On the content page, click on the arrow next to the wrench icon. In the drop down menu, click on the "Subscribe topic" option.

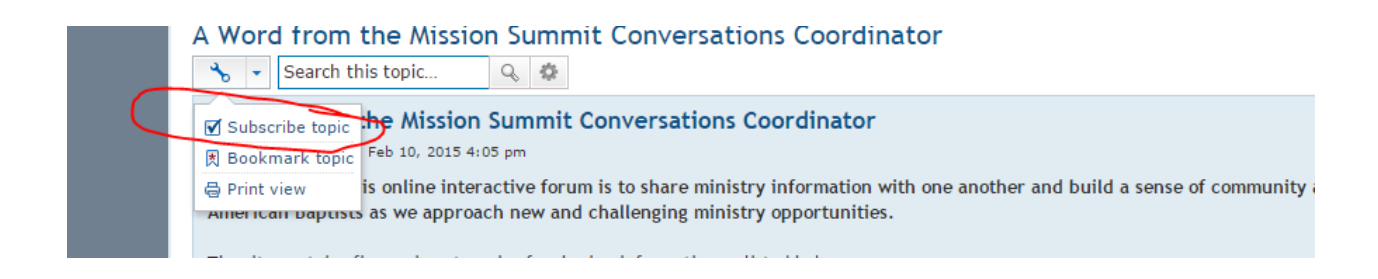

## **How can I adjust my settings including my email alerts?**

In the upper right hand corner, click on your user name. In the drop down menu, click on the "User Control Panel" option to adjust your settings.

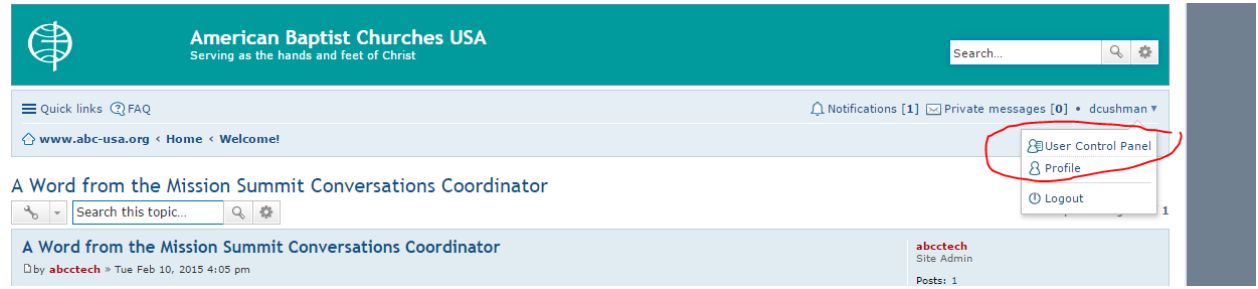

To manage your subscriptions, click on the "Manage subscriptions" link in the menu to the left of the screen. Notice on the sample page below that the user has subscribed to two discussions. This user will receive notifications to his email whenever new content is submitted to either of these two discussions.

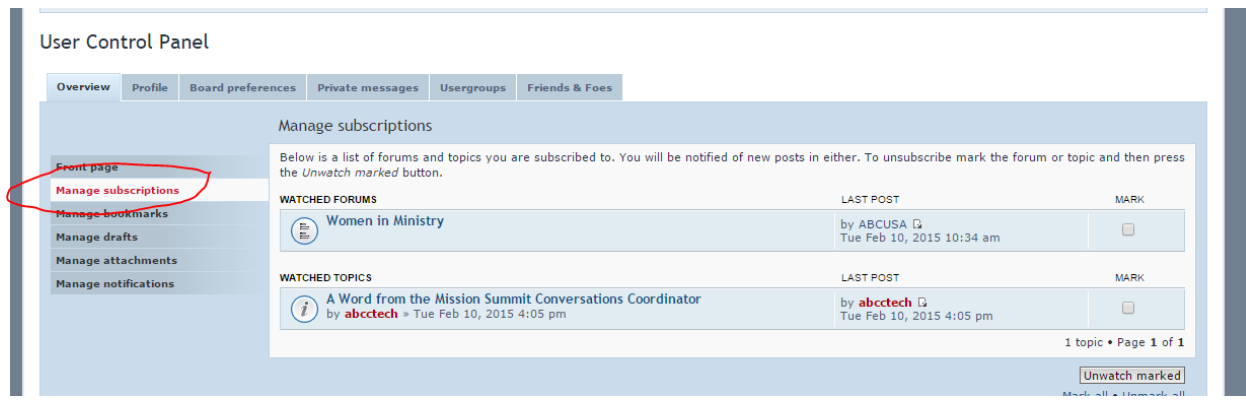

To unsubscribe, put a check in the box next to the topic you no longer wish to follow. Then click the "Unwatch marked" button at the bottom.

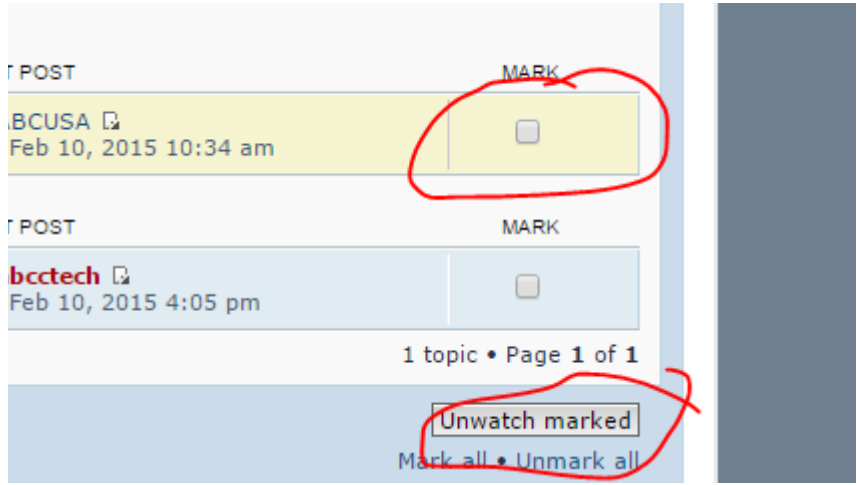

### **What if I need help?**

Some questions regarding the mechanics of the site are covered on the FAQ page accessible from the upper left hand corner of each page.

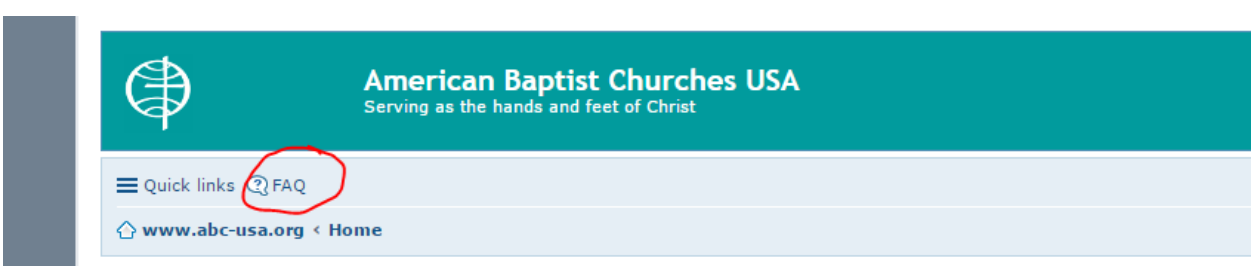

You can also request help by clicking on the "Contact Us" link at the bottom of each page and sending a message to the team.

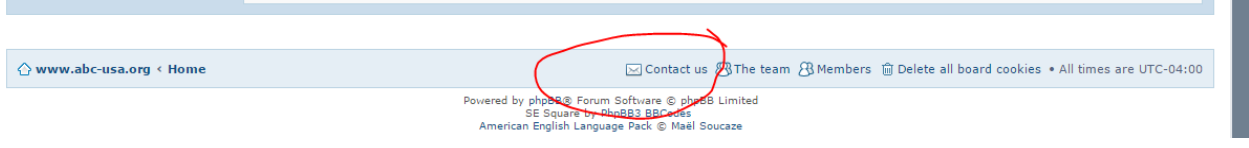

We hope that you will find your participation in this effort to be an enriching experience. See you online!